## *STELLENBOSCH UNIVERSITY*

*Research Information Management System*

*Guideline for Sharing and Transferring REC: BES and REC: ACU Applications*

*TRAINING MANUAL*

RESEARCH ETHICS COMMITTEE: ANIMAL CARE AND USE & BIOLOGICAL AND ENVIRONMENTAL SAFETY

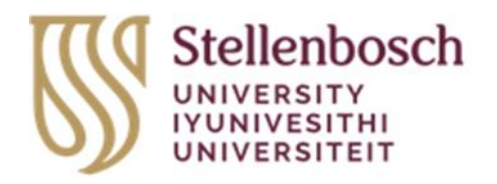

## Table of Contents

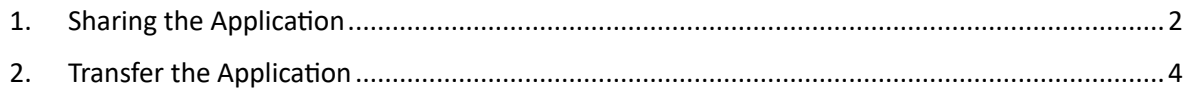

## <span id="page-1-0"></span>1. Sharing the Application

Sharing a form enables others to view and/or edit the same form depending on the level of access you give them.

1.1. Sign in to the Apply Ethics webpage [\(https://applyethics.sun.ac.za/\)](https://applyethics.sun.ac.za/) using your SU username and password.

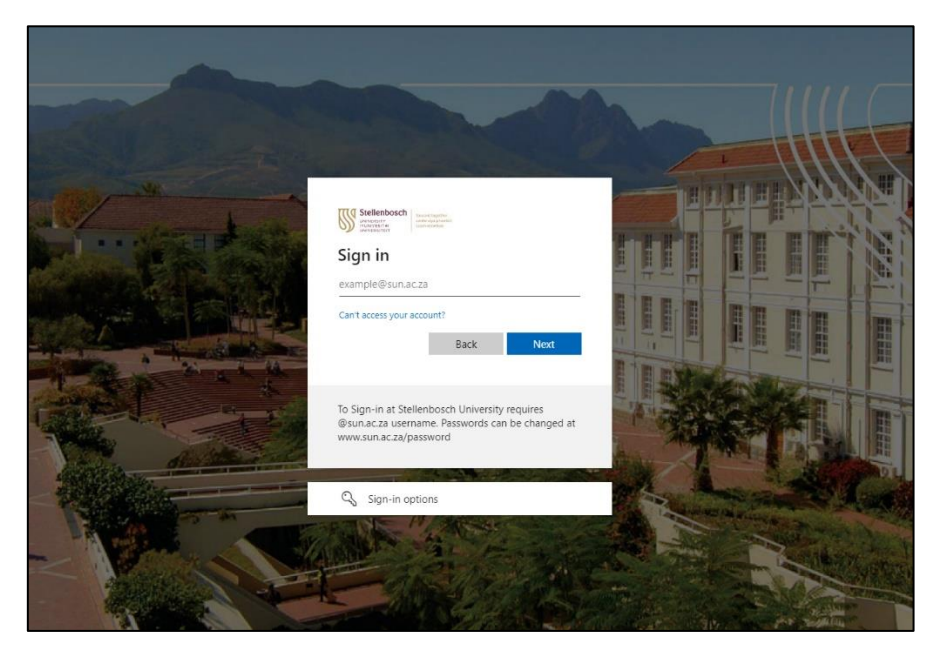

1.2. When you have been directed to your 'Work Area', select the application you would like to share with the co-investigator.

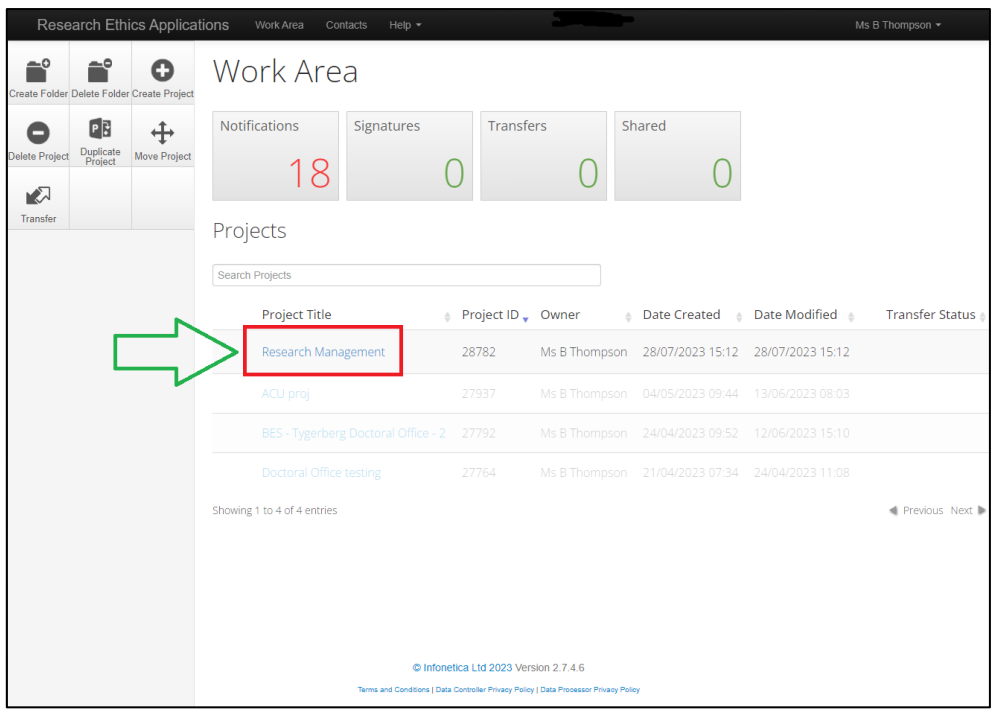

1.3. On the project application form, select 'Share' on the top, left-hand panel.

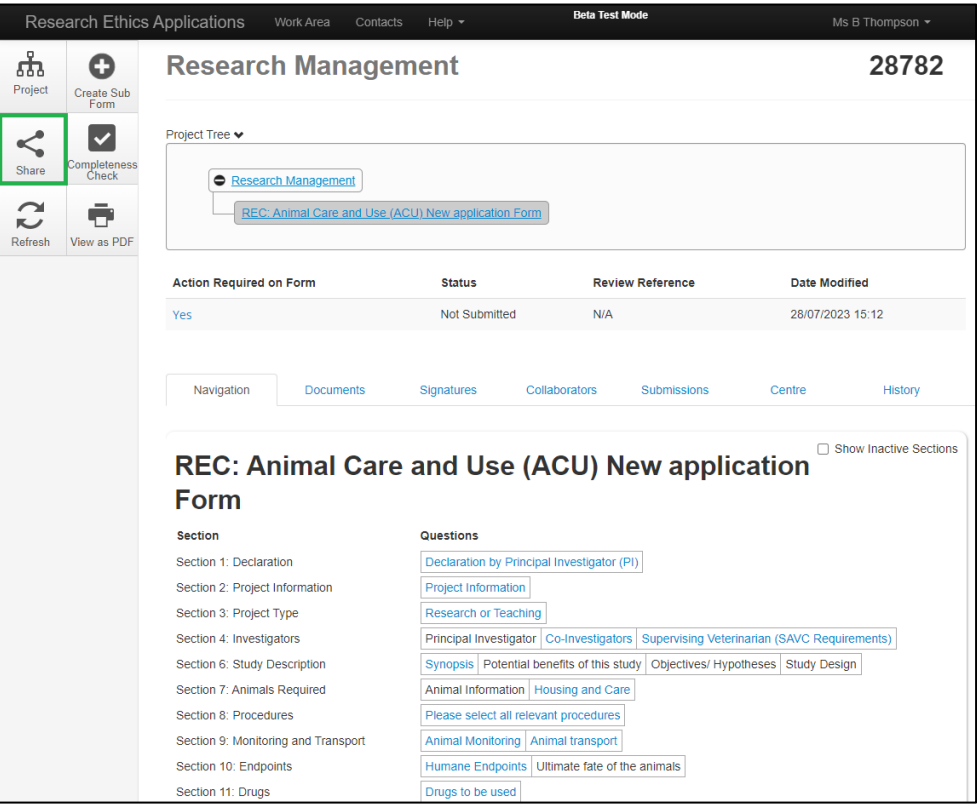

1.4. On the pop-up, provide the SU email address for the individual you would like to share the application with. Additionally, select the boxes (Read, Write, Submit, Share, Create all sub forms, Receive notifications) relevant to the level of access you would like to share with the co-investigator. Thereafter, click 'Share'.

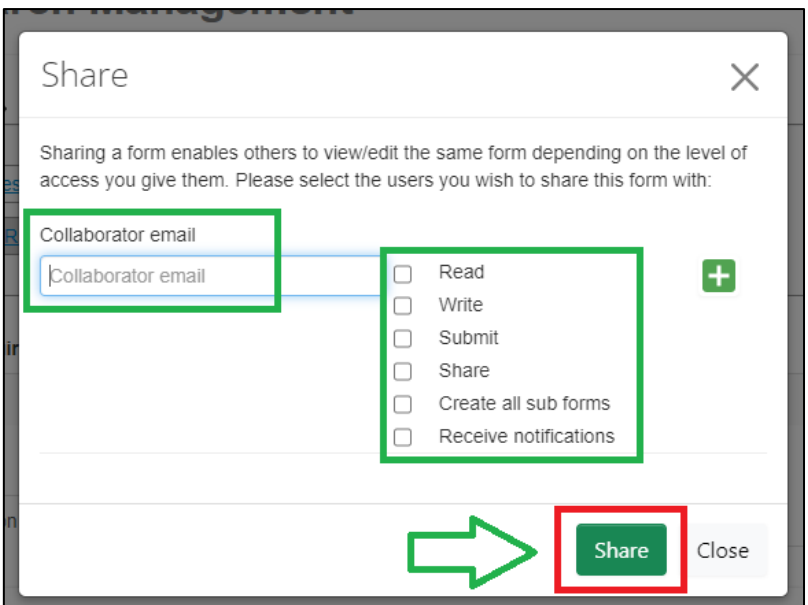

1.5. Thereafter, your form will be shared with the co-investigator.

## <span id="page-3-0"></span>2. Transfer the Application

When you transfer your REC: ACU or REC: BES to another individual, please note that you will lose all access to the application form.

- 2.1. After sharing the form with another individual, go back to your 'Work Area'.
- 2.2. On the left-hand panel, click on the tile 'Transfer'.

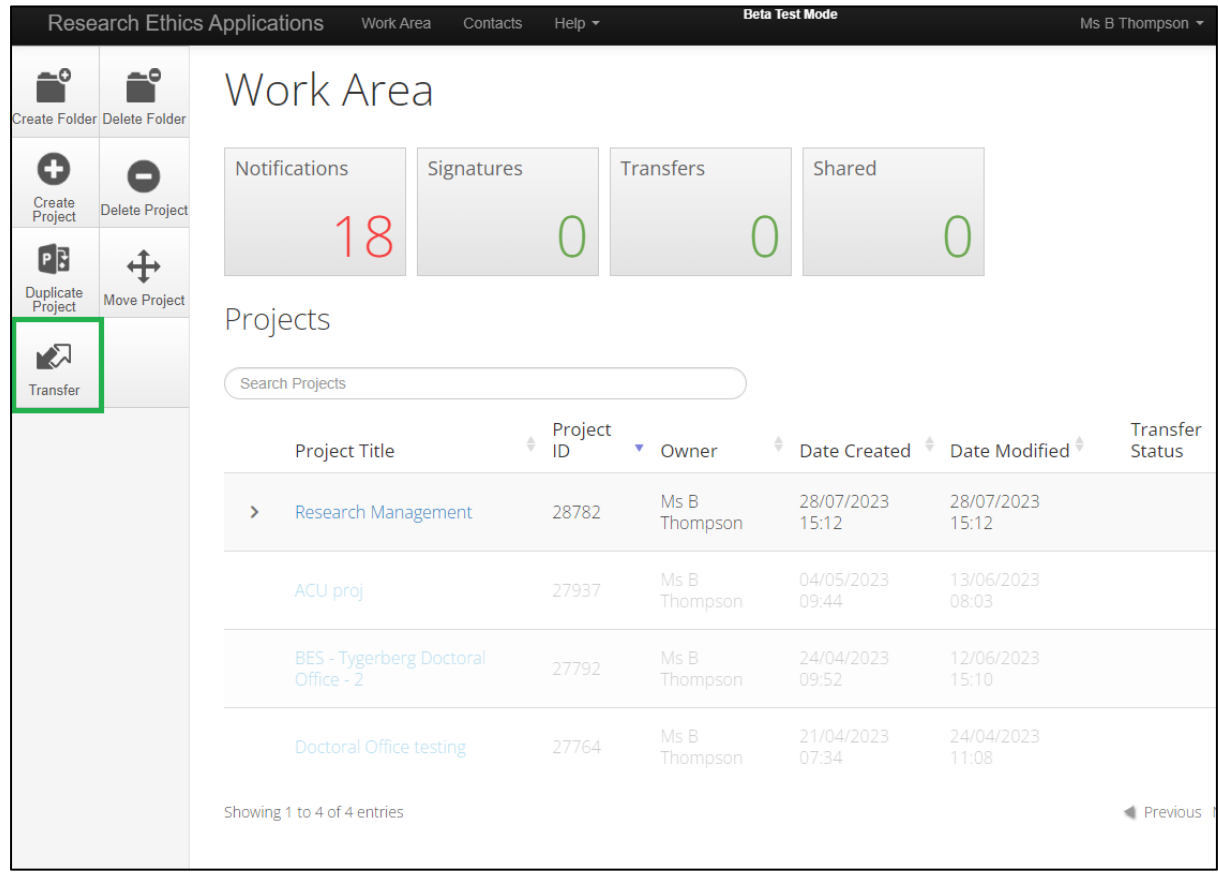

2.3. On the pop-up, 1) provide the email address of the individual you would like to transfer the application to, 2) select the project or projects you would like to transfer and 3) click 'Transfer'.

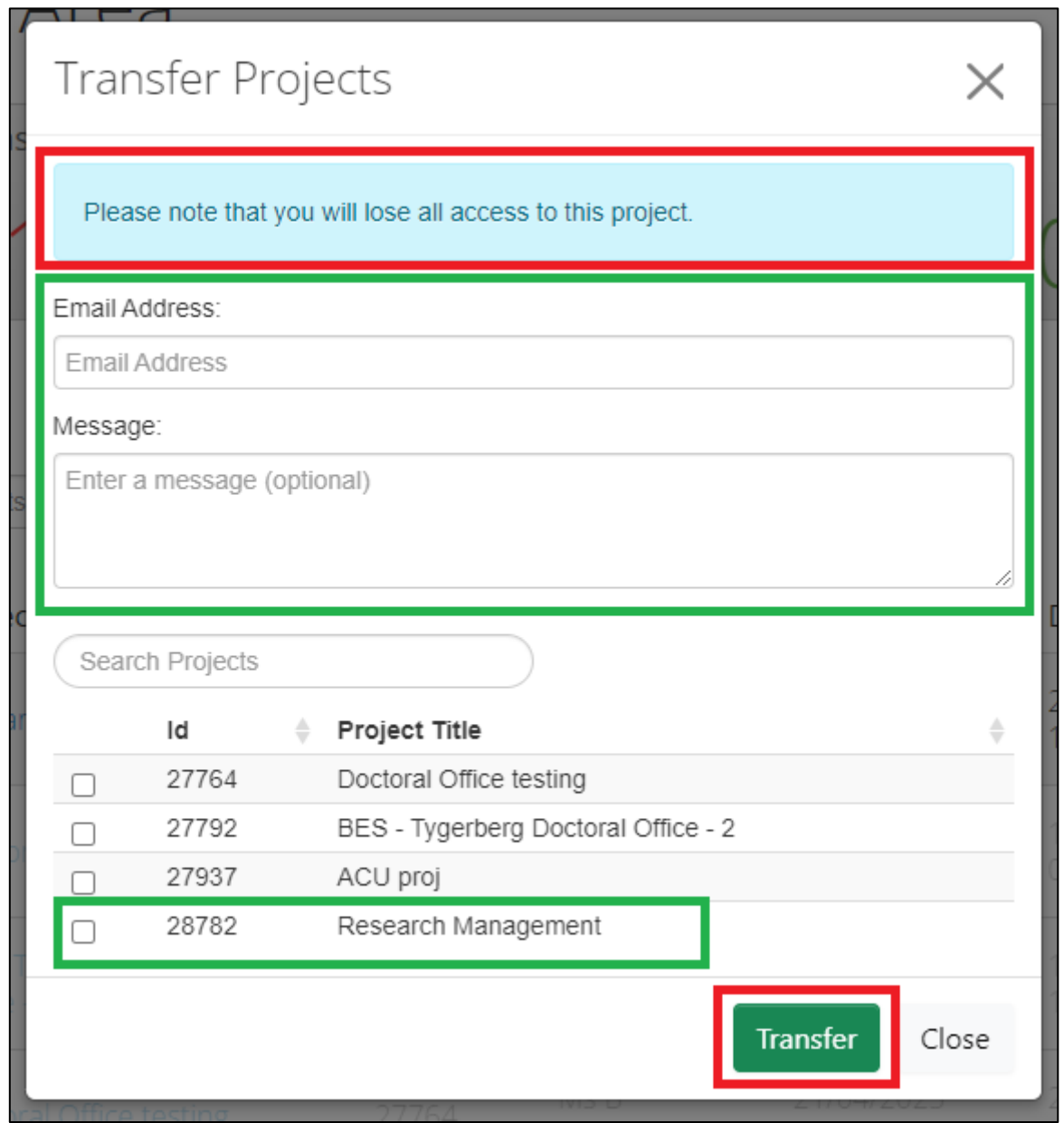

2.4. Thereafter, your application will be transferred to the chosen individual.

Should you have any queries related to this process, please feel free to contact Ms Biosha Thompson at [biosha@sun.ac.za.](mailto:biosha@sun.ac.za)